Registered Office: 336, Laxmi Enclave, Gajera School Road, Katargam, Surat - 395 004, Gujarat.

E-mail: sjcorporation9@yahoo.com Tel.: 9904042992 CIN: L51900GJ1981PLC103450

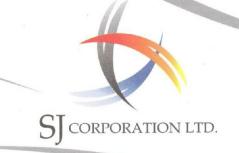

# August 07, 2021

To,
Asst. General Manager,
Dept. of Corporate Services.
Bombay Stock Exchange Limited,
14th Floor, P.J. Towers, Dalal Street,
Fort, Mumbai: 400 001, Maharashtra, India.

Sub: Notice of the 40th Annual General Meeting of the company

Dear Sir/ Madam,

In terms of the provisions of the Securities and Exchange Board of India (Listing Obligations and Disclosure Requirements) Regulations, 2015, please find attached herewith a copy of the Notice of the 40<sup>th</sup> Annual General Meeting of the Company to be held Tuesday, August 31, 2021 at 10:30 AM (IST), through Video Conference ("VC") / Other Audio Visual Means ("OAVM") to transact the following business:

The above is for your information & records please.

Thanking you,

Yours Truly,

For S J CORPORATION LIMITED

D. 13. Machyce,
DEEPAK UPADHYAY
MANAGING DIRECTOR

**DIN: 02270389** Encl: As above

# SJ CORPORATION LIMITED \_

#### NOTICE

Notice is hereby given that the 40th Annual General Meeting of the Members of SJ Corporation Limited will be held on Tuesday, August 31, 2021 at 10:30 AM (IST), through Video Conference ("VC") / Other Audio Visual Means ("OAVM") to transact the following business:

The proceedings of the Annual General Meeting ("AGM") shall be deemed to be conducted at the Registered Office of the Company situated at Office No.336, Laxmi Enclave, Gajera School Road, Katargam, Surat-395004 which shall be the deemed venue of the AGM.

## **Ordinary Business:**

- 1. To receive, consider and adopt the standalone financial statements of the Company which includes the Audited Balance Sheet as at March 31, 2021, the Statement of Profit and Loss for the financial year ended as on that date and the Cash Flow Statement together with reports of the Board of Directors and the Statutory Auditors thereon.
- 2. To appoint a Director in place of Mr. SAVJIBHAI DUNGARSHIBHAI PATEL (DIN: 01671461), who retires by rotation and being eligible, offered himself for re-appointment.
- 3. To re-appoint the Statutory Auditors and fix their remuneration and in this regard, to consider and if thought fit, to pass, with or without modifications, the following resolution as an Ordinary Resolution:
  - "RESOLVED THAT pursuant to Section 139, 141, 142 and other applicable provisions of the Companies Act, 2013 and the Rules made thereunder, as amended from time to time, M/s. SDBA & Co., Chartered Accountants (Firm Registration no. 142004W) be and are hereby reappointed as the Statutory Auditors of the Company to hold office for second term of five consecutive years from the conclusion of this Annual General Meeting until the conclusion of the 45th Annual General Meeting of the Company and the Board of Directors are hereby authorized to fix the remuneration payable to them as set out in the explanatory statement annexed to the Notice convening this 40th Annual General Meeting of the Company."

For and on behalf of the Board of Directors

Deepak Upadhyay Managing Director [DIN: 02270389]

Place: Mumbai Date: 30/07/2021 Registered Office:

Office No. 336, Laxmi Enclave, Gajera School Road, Katargam, Surat - 395 004, Gujarat, India.

#### NOTES:

- 1. In view of the massive outbreak of the COVID-19 pandemic, social distancing is a norm to be followed and pursuant to the Circular No. 14/2020 dated April 08, 2020, Circular No.17/2020 dated April 13, 2020 issued by the Ministry of Corporate Affairs followed by Circular No. 20/2020 dated May 05, 2020 and Circular No. 02/2021 dated January 13, 2021 and all other relevant circulars issued from time to time, physical attendance of the Members to the EGM/ AGM venue is not required and general meeting be held through video conferencing (VC) or other audio visual means (OAVM). Hence, Members can attend and participate in the ensuing EGM/AGM through VC/OAVM.
- 2. SINCE THE AGM IS BEING PURSUANT TO THE CIRCULARS THORUGH VC/OAVM, PHYSICAL ATTENDANCE OF MEMBERS HAS BEEN DISPENSED WITH. ACCOURDINGLY, THE FACILITY FOR APPOINTMENT OF PROXIES BY THE MEMBERS WILL NOT BE AVAILABLE FOR THE AGM AND HENCE, THE PROXY FORM AND ATTENDANCE SLIP ARE NOT ANNEXED TO THIS NOTICE.
- 3. Pursuant to the Circular No. 14/2020 dated April 08, 2020, issued by the Ministry of Corporate Affairs, the facility to appoint proxy to attend and cast vote for themembers is not available for this EGM/AGM. However, the Body Corporates are entitled to appoint authorised representatives to attend the EGM/AGM through VC/OAVM andparticipate thereat and cast their votes through e-voting.
- 4. The Members can join the EGM/AGM in the VC/OAVM mode 15 minutes before and afterthe scheduled time of the commencement of the Meeting by following the procedurementioned in the Notice. The facility of participation at the EGM/AGM through VC/OAVM willbe made available for 1000 members on first come first served basis. This will notinclude large Shareholders (Shareholders holding 2% or more shareholding), Promoters, Institutional Investors, Directors, Key Managerial Personnel, the Chairpersons of the Audit Committee, Nomination and Remuneration Committee and Stakeholders Relationship Committee, Auditors etc. who are allowed to attend the EGM/AGMwithout restriction on account of first come first served basis.
- 5. The attendance of the Members attending the EGM/AGM through VC/OAVM will be countedfor the purpose of reckoning the guorum under Section 103 of the Companies Act.2013.
- 6. Pursuant to the provisions of Section 108 of the Companies Act, 2013 read with Rule20 of the Companies (Management and Administration) Rules, 2014 (as amended)and Regulation 44 of SEBI (Listing Obligations & Disclosure Requirements) Regulations2015 (as amended), and the Circulars issued by the Ministry of Corporate Affairs dated April 08, 2020, April 13, 2020 and May 05, 2020 the Company is providing facility of remote e-Voting to itsMembers in respect of the business to be transacted at the EGM/AGM. For this purpose, the Company has entered into an agreement with National Securities Depository Limited (NSDL) for facilitating voting through electronic means, as the authorizedagency. The facility of casting votes by a member using remote e-Voting system aswell as venue voting on the date of the EGM/AGM will be provided by NSDL.
- 7. Since the AGM being held through VC/OAVM, the Route Map is not attached to this Notice.
- 8. In line with the Ministry of Corporate Affairs (MCA) Circular No. 17/2020 dated April13, 2020, the Notice calling the EGM/AGM has been uploaded on the website of the Company at www.sjcorp.in. The Notice can also be accessed from the websites of the Stock Exchanges i.e. BSE Limited at www.bseindia.com and the EGM/AGM Notice is also available on the website of NSDL (agency for providing the Remote e-Voting facility) i.e.www.evoting.nsdl.com.
- Members who are entitled to participate in this AGM can attend the same and view the proceedings through live web-cast facility by accessing the e-voting website of NSDL at https://www.evoting.nsdl.com/using secure login credentials.
- 10. In compliance with the aforesaid MCA Circulars and SEBI Circular, Notice of the AGM along with the Annual Report 2020-21 is being sent only through electronic mode to those Members whose email addresses are registered with the Company/ Depositories. Members may note that the Notice and Annual Report 2020-21 will also be available on the Company's website www.sjcorp.in, and website of the Stock Exchange i.e. BSE Limited is www.bseindia.com. For any communication, the Members may also send a request to the Company's investor email id: sjcorporation9@yahoo.com. The Company will not be dispatching physical copies of the Annual Report for the Financial Year 2020-2021 and the Notice of AGM to any Member.
- 11. Members may also note that the Notice of the 40th AGM and the Annual Report 2020-21 will be available on the Company's website, www.sjcorp.in.

# SJ CORPORATION LIMITED \_

- 12. Regulation 36 of SEBI (Listing Obligations and Disclosure Requirements) Regulations, 2015 directs listed companies to send soft copies of the annual report to those shareholders who have registered their e-mail addresses. Sections 101 and 136 of the Companies Act, 2013 read with the Companies (Management and Administration) Rules, 2014 and Companies (Accounts) Rules, 2014 permit prescribed companies to send a notice and financial statements through electronic mode. In view of the same, shareholders are requested to update their e-mail IDs with their Depository Participants where shares are held in dematerialized mode and where the shares are held in physical form to update the same in the records of the Company in order to facilitate electronic servicing of annual reports and other documents.
- 13. The Register of Members and Share Transfer Books of the Company will remain closed from Tuesday, August 24, 2021 to Tuesday, August 31, 2021 (both days inclusive).
- 14. The Register of Directors and Key Managerial Personnel and their shareholding maintained under Section 170 of Companies Act, 2013 and relevant documents referred to in this Notice of AGM and Explanatory Statement, will be available electronically for inspection by the Members during the AGM. All documents referred to in the Notice will also be available for electronic inspection without any fee by the Members from the date of circulation of this Notice up to the date of AGM, i.e. 31st August, 2021. Members seeking to inspect such documents can send an email to Company's investor email id: sjcorporation@yahoo.com.
- 15. Additional information, pursuant to Regulation 36 of the SEBI (Listing Obligations and Disclosure Requirements) Regulations, 2015, in respect of the directors seeking appointment/re-appointment at the AGM, is furnished as annexure to the Notice. The directors have furnished consent / declaration for their appointment / re-appointment as required under the Companies Act, 2013 and the Rules there under.
- 16. The Company is providing facility for voting by electronic means (e-voting) through an electronic voting system which will include remote e-voting as prescribed by the Companies (Management and Administration) Amendment Rules, 2015 as presently in force and the business set out in the Notice will be transacted through such voting.
- 17. The voting rights of the Members shall be in proportion to their share in the paid up equity share capital of the Company as on the cut off date i.e. August 23, 2021.
- 18. The Securities and Exchange Board of India ("SEBI") has mandated the submission of Income Tax Permanent Account Number ("PAN") by every participant in securities market. Members holding shares in electronic form are, therefore, requested to submit their PAN to their Depository Participants with whom they are maintaining their demat accounts. Members holding shares in physical form can submit their PAN details to the Company or its Registrar and Share Transfer Agents.
- 19. In order to exercise strict control over the transfer documents, members are requested to send the transfer documents/ correspondence, if any, directly to The Company's Registrar and Transfer Agents
- 20. EGM/AGM has been convened through VC/OAVM in compliance with applicable provisions ofthe Companies Act, 2013 read with MCA Circular No. 14/2020 dated April 08, 2020and MCA Circular No. 17/2020 dated April 13, 2020, MCA Circular No. 20/2020 dated May 05, 2020 and MCA Circular No. 2/2021 dated January 13, 2021.

LINK INTIME INDIA PRIVATE LIMITED C-101, 247 Park, L B S Marg, Vikhroli West, Mumbai-400083.

Tel: +91 22 49186000, Fax: +91 22 49186060 E-Mail: evoting@linkintime.co.in THE INSTRUCTIONS FOR MEMBERS FOR REMOTE E-VOTING AND JOINING GENERAL MEETING ARE ASUNDER:-

The remote e-voting period begins on Saturday, August 28, 2021 at 09:00 A.M. and ends on Monday, August 30, 2021 at 05:00 P.M. The remote e-votingmodule shall be disabled by NSDL for voting thereafter. The Members, whose names appear in the Register of Members / Beneficial Owners as on the record date (cutoff date) i.e. Monday, August 23, 2021, may cast their vote electronically. The voting right of shareholders shall be in proportion to their share in the paid-up equity share capital of the Company as on the cut-off date, being Monday, August 23, 2021.

## How do I vote electronically using NSDL e-Voting system?

The way to vote electronically on NSDL e-Voting system consists of "Two Steps" which are mentioned below:

#### Step 1: Access to NSDL e-Voting system

# A) Login method for e-Voting and joining virtual meeting for Individual shareholders holding securities in demat mode

In terms of SEBI circular dated December 9, 2020 on e-Voting facility provided by Listed Companies, Individual shareholders holding securities in demat mode are allowed to vote through their demat account maintained with Depositories and Depository Participants. Shareholders are advised to update their mobile number and email ld in their demat accounts in order to access e-Voting facility.

Login method for Individual shareholders holding securities in demat mode is given below:

| Type of shareholders                                                      | Login Method                                                                                                    |  |  |  |  |
|---------------------------------------------------------------------------|----------------------------------------------------------------------------------------------------|--|--|--|--|
| Individual Shareholders<br>holding securities in<br>demat mode with NSDL. | Existing IDeAS user can visit the e-Services website of NSDL Viz. https://eservices.nsdl.com either on a Personal Computer or on a mobile. On the e-Services home page click on the "Beneficial Owner" icon under "Login" which is available under 'IDeAS' section , this will prompt you to enter your existing User ID and Password. After successful authentication, you will be able to see e-Voting services under Value added services. Click on "Access to e-Voting" under e-Voting services and you will be able to see e-Voting page. Click on company name or e-Voting service provider i.e. NSDL and you will be re-directed to e-Voting website of NSDL for casting your vote during the remote e-Voting period or joining virtual meeting & voting during the meeting.                                                                 |  |  |  |  |
|                                                                           | <ol> <li>If you are not registered for IDeAS e-Services, option to register is available at<br/>https://eservices.nsdl.com. Select "Register Online for IDeAS Portal" or click<br/>at https://eservices.nsdl.com/SecureWeb/IdeasDirectReg.jsp</li> </ol>                                                                                                    |  |  |  |  |
|                                                                           | 3. Visit the e-Voting website of NSDL. Open web browser by typing the following URL: https://www.evoting.nsdl.com/ either on a Personal Computer or on a mobile. Once the home page of e-Voting system is launched, click on the icon "Login" which is available under 'Shareholder/Member' section. A new screen will open. You will have to enter your User ID (i.e. your sixteen digit demat account number hold with NSDL), Password/OTP and a Verification Code as shown on the screen. After successful authentication, you will be redirected to NSDL Depository site wherein you can see e-Voting page. Click on company name or e-Voting service provider i.e. NSDL and you will be redirected to e-Voting website of NSDL for casting your vote during the remote e-Voting period or joining virtual meeting & voting during the meeting. |  |  |  |  |
|                                                                           | 4. Shareholders/Members can also download NSDL Mobile App "NSDL Speede" facility by scanning the QR code mentioned below for seamless voting experience.                                                                                                    |  |  |  |  |

# SJ CORPORATION LIMITED

| J | CORTORATION EINITED                                                                                                |                                                                                                    |  |  |  |  |
|---|----------------------------------------------------------------------------------------------------|----------------------------------------------------------------------------------------------------|--|--|--|--|
|   | Individual Shareholders<br>holding securities in<br>demat mode with CDSL                                           | Existing users who have opted for Easi / Easiest, they can login through their user id and password. Option will be made available to reach e-Voting page without any further authentication. The URL for users to login to Easi / Easiest arehttps://web.cdslindia.com/myeasi/home/loginor www.cdslindia.com and click on New System Myeasi.                                                                                                    |  |  |  |  |
|   |                                                                                                    | 2. After successful login of Easi/Easiest the user will be also able to see the E Voting Menu. The Menu will have links of e-Voting service provider i.e. NSDL. Click on NSDL to cast your vote.                                                                                                    |  |  |  |  |
|   |                                                                                                    | If the user is not registered for Easi/Easiest, option to register is available at https://web.cdslindia.com/myeasi/Registration/EasiRegistration                                                                                                    |  |  |  |  |
|   |                                                                                                    | 4. Alternatively, the user can directly access e-Voting page by providing demat Account<br>Number and PAN No. from a link in www.cdslindia.com home page. The system<br>will authenticate the user by sending OTP on registered Mobile & Email as recorded<br>in the demat Account. After successful authentication, user will be provided links<br>for the respective ESP i.e. NSDLwhere the e-Voting is in progress.                                                                                                    |  |  |  |  |
|   | Individual Shareholders<br>(holding securities in<br>demat mode) login<br>through their depository<br>participants | You can also login using the login credentials of your demat account through your Depository Participant registered with NSDL/CDSL for e-Voting facility. upon logging in, you will be able to see e-Voting option. Click on e-Voting option, you will be redirected to NSDL/CDSL Depository site after successful authentication, wherein you can see e-Voting feature. Click on company name or e-Voting service provider i.e. NSDL and you will be redirected to e-Voting website of NSDL for casting your vote during the remote e-Voting period or joining virtual meeting & voting during |  |  |  |  |

**Important note:** Members who are unable to retrieve User ID/ Password are advised to use Forget User ID and Forget Password option available at abovementioned website.

Helpdesk for Individual Shareholders holding securities in demat mode for any technical issues related to login through Depository i.e. NSDL and CDSL.

| Login type                                                         | Helpdesk details                                                                                                    |  |  |
|--------------------------------------------------------------------|----------------------------------------------------------------------------------------------------|--|--|
| Individual Shareholders holding securities in demat mode with NSDL | Members facing any technical issue in login can contact NSDL helpdesk by sending a request at <b>evoting@nsdl.co.in</b> or call at toll free no.: 1800 1020 990 and 1800 22 44 30 |  |  |
| Individual Shareholders holding securities in demat mode with CDSL | Members facing any technical issue in login can contact CDSL helpdeskby sending a requestat helpdesk.evoting@cdslindia.com or contact at 022-23058738 or 022-23058542-43          |  |  |

B) Login Method for e-Voting and joining virtual meeting for shareholders other than Individual shareholders holding securities in demat mode and shareholders holding securities in physical mode.

## How to Log-in to NSDL e-Voting website?

the meeting.

- 1. Visit the e-Voting website of NSDL. Open web browser by typing the following URL: https://www.evoting.nsdl.com/ either on a Personal Computer or on a mobile.
- 2. Once the home page of e-Voting system is launched, click on the icon "Login" which is available under 'Shareholder/Member' section.
- 3. A new screen will open. You will have to enter your User ID, your Password/OTP and a Verification Code as shown on the screen.
  - Alternatively, if you are registered for NSDL eservices i.e. IDEAS, you can log-in at https://eservices.nsdl.com/with your existing IDEAS login. Once you log-in to NSDL eservices after using your log-in credentials, click on e-Voting and you can proceed to Step 2 i.e. Cast your vote electronically.

4. Your User ID details are given below:

|    | nner of holding shares<br>Demat (NSDL or CDSL) or Physical | Your User ID is:                                                                                                    |  |  |
|----|------------------------------------------------------------|----------------------------------------------------------------------------------------------------|--|--|
| a) | For Members who hold shares in demat account with NSDL.    | 8 Character DP ID followed by 8 Digit Client ID For example if your DP ID is IN300*** and Client ID is 12****** then your user ID is IN300***12******.  |  |  |
| b) | For Members who hold shares in demat account with CDSL.    | 16 Digit Beneficiary ID  For example if your Beneficiary ID is 12************************************                                                   |  |  |
| c) | For Members holding shares in Physical Form.               | EVEN Number followed by Folio Number registered with the company  For example if folio number is 001*** and EVEN is 101456 then user ID is 101456001*** |  |  |

- 5. Password details for shareholders other than Individual shareholders are given below:
  - If you are already registered for e-Voting, then you can user your existing password to login and cast your vote
  - b) If you are using NSDL e-Voting system for the first time, you will need to retrieve the 'initial password' which was communicated to you. Once you retrieve your 'initial password', you need to enter the 'initial password' and the system will force you to change your password.
  - c) How to retrieve your 'initial password'?
    - (i) If your email ID is registered in your demat account or with the company, your 'initial password' is communicated to you on your email ID. Trace the email sent to you from NSDL from your mailbox. Open the email and open the attachment i.e. a .pdf file. Open the .pdf file. The password to open the .pdf file is your 8 digit client ID for NSDL account, last 8 digits of client ID for CDSL account or folio number for shares held in physical form. The .pdf file contains your 'User ID' and your 'initial password'.
    - (ii) If your email ID is not registered, please follow steps mentioned below in **process for those** shareholders whose email ids are not registered.
- 6. If you are unable to retrieve or have not received the "Initial password" or have forgotten your password:
  - a) Click on "Forgot User Details/Password?" (If you are holding shares in your demat account with NSDL or CDSL) option available on www.evoting.nsdl.com.
  - b) **Physical User Reset Password?**" (If you are holding shares in physical mode) option available on www.evoting.nsdl.com.
  - c) If you are still unable to get the password by aforesaid two options, you can send a request at **evoting@nsdl.co.in** mentioning your demat account number/folio number, your PAN, your name and your registered address etc.
  - d) Members can also use the OTP (One Time Password) based login for casting the votes on the e-Voting system of NSDL.
- 7. After entering your password, tick on Agree to "Terms and Conditions" by selecting on the check box.
- 8. Now, you will have to click on "Login" button.
- 9. After you click on the "Login" button, Home page of e-Voting will open.

## Step 2: Cast your vote electronically and join General Meeting on NSDL e-Voting system.

#### How to cast your vote electronically and join General Meeting on NSDL e-Voting system?

1. After successful login at Step 1, you will be able to see all the companies "EVEN" in which you are holding shares and whose voting cycle and General Meeting is in active status.

# SI CORPORATION LIMITED \_

- 2. Select "EVEN" of company for which you wish to cast your vote during the remote e-Voting period and casting your vote during the General Meeting. For joining virtual meeting, you need to click on "VC/OAVM" link placed under "Join General Meeting".
- 3. Now you are ready for e-Voting as the Voting page opens.
- 4. Cast your vote by selecting appropriate options i.e. assent or dissent, verify/modify the number of shares for which you wish to cast your vote and click on "Submit" and also "Confirm" when prompted.
- 5. Upon confirmation, the message "Vote cast successfully" will be displayed.
- 6. You can also take the printout of the votes cast by you by clicking on the print option on the confirmation page.
- 7. Once you confirm your vote on the resolution, you will not be allowed to modify your vote.

#### General Guidelines for shareholders

- Institutional shareholders (i.e. other than individuals, HUF, NRI etc.) are required to send scanned copy (PDF/JPG Format) of the relevant Board Resolution/ Authority letter etc. with attested specimen signature of the duly authorized signatory(ies) who are authorized to vote, to the Scrutinizer by e-mail to cskprashant007@gmail.com with a copy marked to evoting@nsdl.co.in.
- 2. It is strongly recommended not to share your password with any other person and take utmost care to keep your password confidential. Login to the e-voting website will be disabled upon five unsuccessful attempts to key in the correct password. In such an event, you will need to go through the "Forgot User Details/Password?" or "Physical User Reset Password?" option available on www.evoting.nsdl.com to reset the password.
- 3. In case of any queries, you may refer the Frequently Asked Questions (FAQs) for Shareholders and e-voting user manual for Shareholders available at the download section of **www.evoting.nsdl.com** or call on toll free no.: 1800 1020 990 and 1800 22 44 30 or send a request to Ms. Sonisingh at **evoting@nsdl.co.in**

Process for those shareholders whose email ids are not registered with the depositories for procuring user id and password and registration of e mail ids for e-voting for the resolutions set out in this notice:

- 1. In case shares are held in physical mode please provide Folio No., Name of shareholder, scanned copy of the share certificate (front and back), PAN (self attested scanned copy of PAN card), AADHAR (self attested scanned copy of Aadhar Card) by email to sjcorporation9@yahoo.com.
- 2. In case shares are held in demat mode, please provide DPID-CLID (16 digit DPID + CLID or 16 digit beneficiary ID), Name, client master or copy of Consolidated Account statement, PAN (self attested scanned copy of PAN card), AADHAR (self attested scanned copy of Aadhar Card) to sjcorporation9@yahoo.com. If you are an Individual shareholders holding securities in demat mode, you are requested to refer to the login method explained at step 1 (A) i.e.Login method for e-Voting and joining virtual meeting for Individual shareholders holding securities in demat mode.
- 3. Alternatively shareholder/members may send a request to **evoting@nsdl.co.in** for procuring user id and password for e-voting by providing above mentioned documents.
- 4. In terms of SEBI circular dated December 9, 2020 on e-Voting facility provided by Listed Companies, Individual shareholders holding securities in demat mode are allowed to vote through their demat account maintained with Depositories and Depository Participants. Shareholders are required to update their mobile number and email ID correctly in their demat account in order to access e-Voting facility.

### THE INSTRUCTIONS FOR MEMBERS FOR e-VOTING ON THE DAY OF THEEGM/AGM ARE AS UNDER:-

- 1. The procedure for e-Voting on the day of the EGM/AGM is same as the instructions mentioned above forremote e-voting.
- 2. Only those Members/ shareholders, who will be present in the EGM/AGM throughVC/OAVM facility and have not casted their vote on the Resolutions through remote e-Voting and are otherwise not barred from doing so, shall be eligible tovote through e-Voting system in the EGM/AGM.
- 3. Members who have voted through Remote e-Voting will be eligible to attend the EGM/AGM. However, they will not be eligible to vote at the EGM/AGM.
- 4. The details of the person who may be contacted for any grievances connected with the facility for e-Voting on the day of the EGM/AGM shall be the same person mentioned for Remote e-voting.

#### INSTRUCTIONS FOR MEMBERS FOR ATTENDING THE EGM/AGM THROUGH VC/OAVM ARE AS UNDER:

- 1. Member will be provided with a facility to attend the EGM/AGM through VC/OAVM through the NSDL e-Voting system. Members may access by following the steps mentioned above for Access to NSDL e-Voting system. After successful login, you can see link of "VC/OAVM link" placed under "Join General meeting" menu against company name. You are requested to click on VC/OAVM link placed under Join General Meeting menu. The link for VC/OAVM will be available in Shareholder/Member login where the EVEN of Company will be displayed. Please note that the members who do not have the User ID and Password for e-Voting or have forgotten the User ID and Password may retrieve the same by following the remote e-Voting instructions mentioned in the notice to avoid last minute rush.
- 2. Members are encouraged to join the Meeting through Laptops for better experience.
- 3. Further Members will be required to allow Camera and use Internet with a good speed to avoid any disturbance during the meeting.
- 4. Please note that Participants Connecting from Mobile Devices or Tablets or through Laptop connecting via Mobile Hotspot may experience Audio/Video loss due to Fluctuation in their respective network. It is therefore recommended to use Stable Wi-Fi or LAN Connection to mitigate any kind of aforesaid glitches.
- 5. Shareholders who would like to express their views/have questions may send their questions in advance mentioning their name demat account number/folio number, email id, mobile number at **sjcorporation9@yahoo.com**. The same will be replied by the company suitably.
- 6. In compliance with provisions of Section 108 of the Companies Act, 2013, Rule 20 of the Companies (Management and Administration) Rules, 2014 as amended by the Companies (Management and Administration) Amendment Rules, 2015 and Regulation 44 SEBI (Listing Obligation and Disclosure Requirements) Regulations, 2015, the Company is pleased to provide members facility to exercise their right to vote on resolutions proposed to be considered at its Annual General Meeting (AGM) by electronic means and the business may be transacted through e-Voting Services. The facility of casting the votes by the members using an electronic voting system ("remote e-voting") will be provided by National Securities Depository Limited (NSDL).
- 7. The members who have cast their vote by remote e-voting prior to the AGM may also attend the AGM through VC or OAVM but shall not be entitled to cast their vote again.
- 8. Members of the Company, holding shares either in physical form or in dematerialized form, as on the cut-off date of 23rd August, 2021, may cast their vote by remote e-voting. The remote e-voting module shall be disabled by NSDL for voting thereafter. Once the vote on a resolution is cast by the member, the member shall not be allowed to change it subsequently.
- 9. The voting rights of members shall be in proportion to their shares of the paid up equity share capital of the Company as on the cut-off date of Monday, 23rd August, 2021.
- 10. Any person, who acquires shares of the Company and become member of the Company after dispatch of the notice and holding shares as of the cut-off date i.e. Monday, 23rd August, 2021, may obtain the login ID and password by sending a request at evoting@nsdl.co.in or RTA i.e. evoting@linkintime.co.in.
  - However, if you are already registered with NSDL for remote e-voting then you can use your existing user ID and password for casting your vote. If you forgot your password, you can reset your password by using "Forgot User Details/ Password" option available on www.evoting.nsdl.com or contact NSDL at the following toll free no.: 1800-222-990.
- 11. A member may participate in the AGM even after exercising his right to vote through remote e-voting but shall not be allowed to vote again at the AGM.
- 12. A person, whose name is recorded in the register of members or in the register of beneficial owners maintained by the depositories as on the cut-off date only shall be entitled to avail the facility of remote e-voting.
- 13. The Company has appointed M/s. K. Prashant & Co., Company Secretaries Mr. Prashant V. Kathiriya, Proprietor (C.P. No. 19094), Practicing Company Secretary, as 'Scrutinizer', to scrutinize the remote e-voting process including e-voting held at the AGM in a fair and transparent manner.
- 14. The Chairman shall, at the AGM, at the end of discussion on the resolutions on which voting is to be held, allow voting with the assistance of scrutinizer, by use of "remote e-voting" for all those members who are present at the AGM but have not cast their votes by availing the remote e-voting facility.

# SJ CORPORATION LIMITED \_

- 15. The Scrutinizer shall after the conclusion of voting at the general meeting, will first count the votes cast at the meeting and thereafter unblock the votes cast through remote e-voting in the presence of at least two witnesses, not in the employment of the Company and shall make, not later than three days of the conclusion of the AGM, a consolidated scrutinizer's report of the total votes cast in favor or against, if any, to the Chairman or a person authorized by him in writing, who shall countersign the same and declare the result of the voting forthwith.
- 16. The Results declared along with the report of the Scrutinizer shall be placed on the website of the Company www.sjcorp.in and on the website of NSDL immediately after the declaration of result by the Chairman or a person authorized by him in writing. The results shall also be immediately forwarded to the BSE Limited, Mumbai.

#### Annexure to Notice

## Details of Directors seeking appointment / re-appointment at the Annual General Meeting

[In pursuance of Clause 36 (3) of the SEBI (Listing Obligations and Disclosure Requirements), Regulations, 2015]

| Name of Director                        | Age | Nature of expertise      | Qualification | Disclosure of<br>relationships<br>between directors<br>inter-se | Membership in<br>the committees<br>of other public<br>Companies | Shareholding<br>of<br>Directors |
|-----------------------------------------|-----|--------------------------|---------------|-----------------------------------------------------------------|-----------------------------------------------------------------|---------------------------------|
| Mr. SAVJIBHAI<br>DUNGARSHIBHAI<br>PATEL | 65  | Management and<br>Market | B. Tech       | Husband of<br>Usha Patel                                        | Nil                                                             | 31,24,000                       |